# $HS(S/$

# do it the internet way

# **Anleitung Inkasso**

Die SwissASP AG stellt Ihnen hiermit eine kurze Benutzerführung der Inkassofunktionen von vvv.ch zur Verfügung.

Sollten Sie trotzdem Probleme haben, so sind wir gerne bereit Support zu leisten. Hier finden Sie unser Kontaktformular: http://www.swissasp.ch/de/contact

### **Inkasso** `

Mit der Inkassofunktion im vvv.ch stehen Ihnen sämtliche Funktionen für den Zahlungsverkehr mit den Debitoren zur Verfügung.

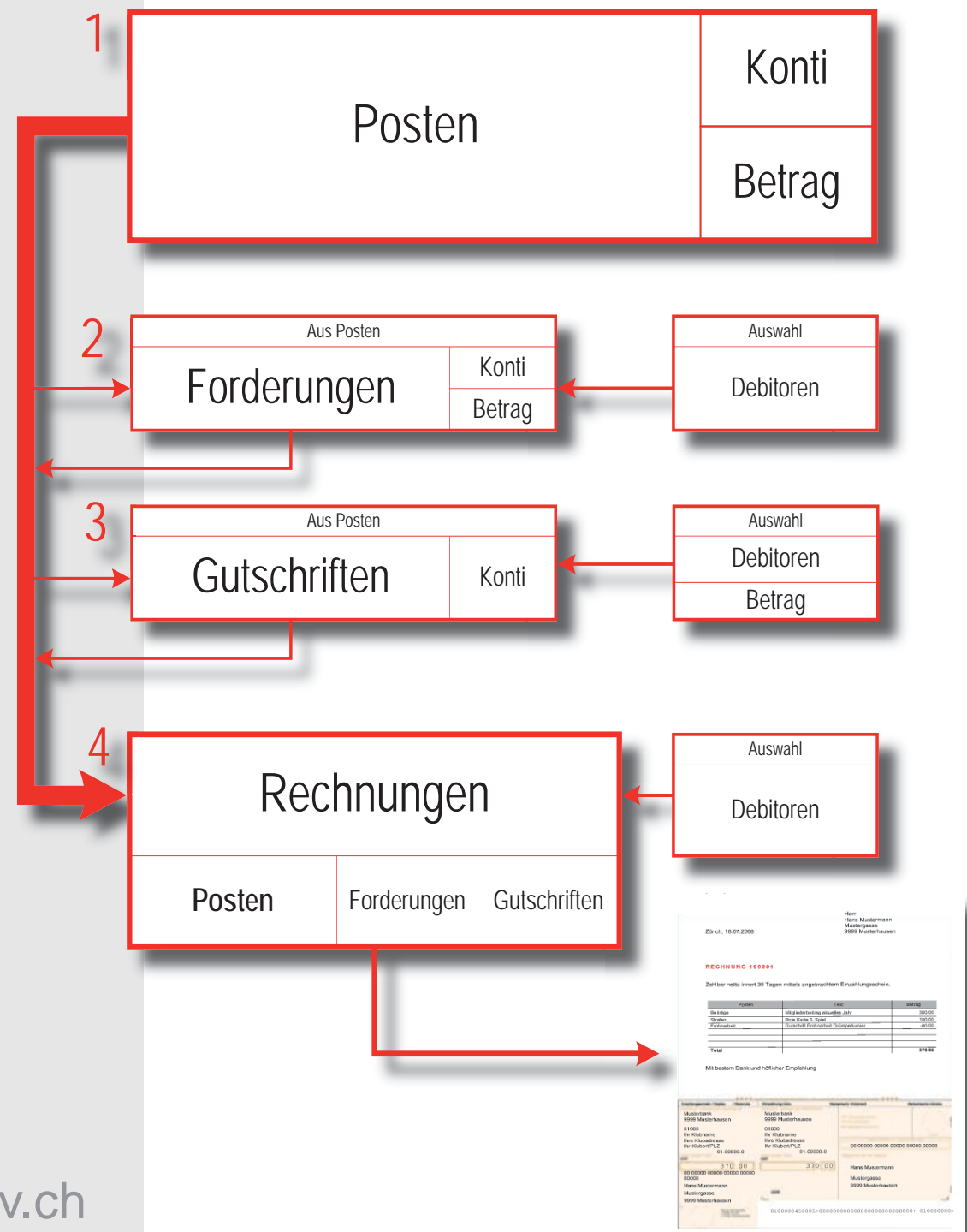

www.vvv.ch

# do it the internet way

**Ein Klick auf Inkassso zeigt eine Übersicht der wichtigen Informationen der einzelnen** Debitoren.

### Debitorposten verwalten

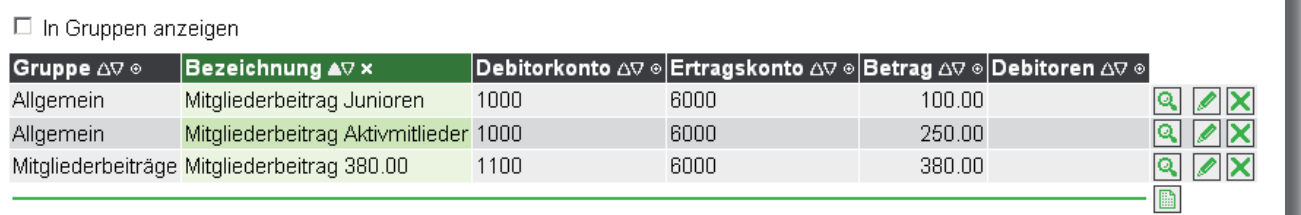

### **Posten**

- ▶ Jedem Inkassovorgang liegt ein Posten zugrunde (z.B. jährlicher Mitgliederbeitrag für Aktivmitglieder).
- ▶ Jedem Posten wird ein bestimmter Betrag und die entsprechenden Konten für die spätere Buchung hinterlegt.
- **Die Buchung erfolgt erst nach der Erstellung der Forderungen und Gutschriften.**
- ▶ Ein Posten kann entweder für eine Gruppe aus der Adressverwaltung via Filter (z.B. Aktivmitglieder) oder für einzelne Mitglieder erfasst werden.

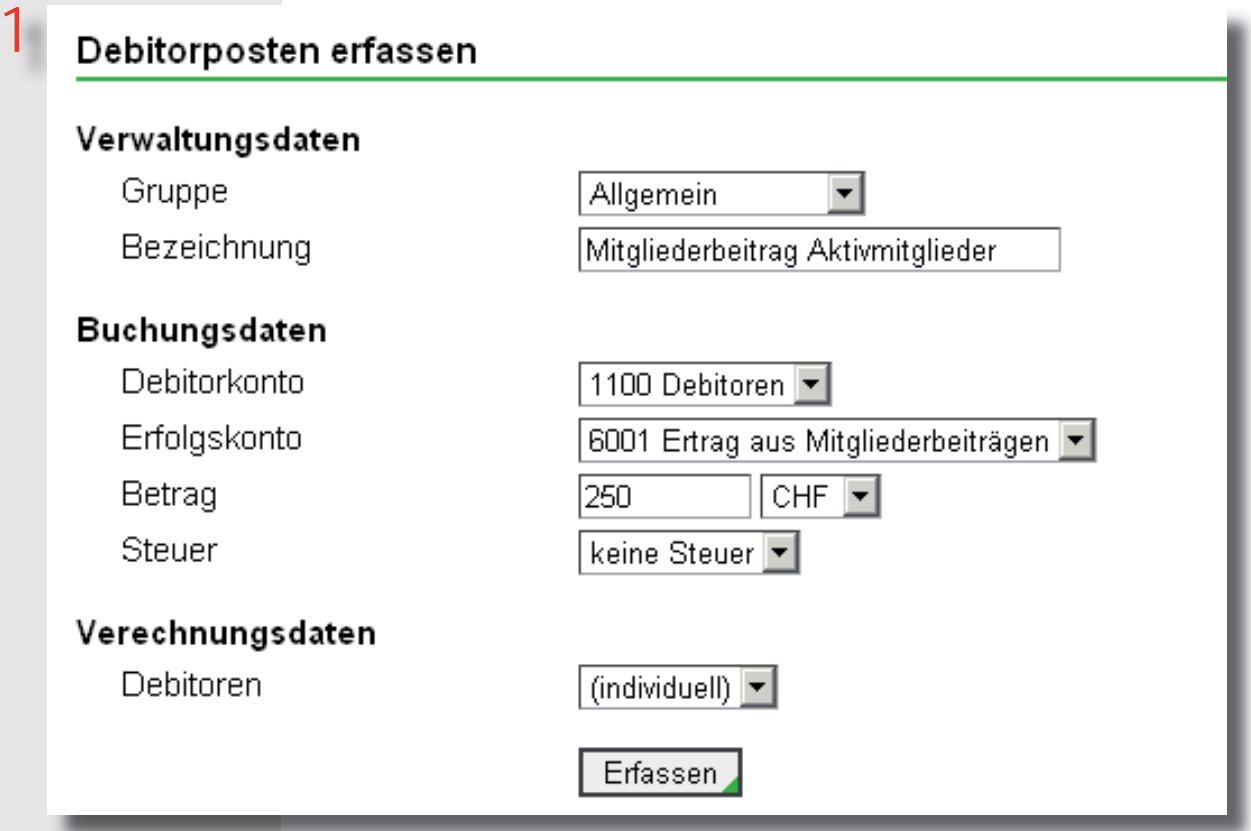

# $36$

## do it the internet way

### **Forderungen**

- Mit einer Forderung wird für jedes Mitglied der zu verrechnende Betrag aus dem gewählten Posten übernommen (z.B. jährlicher Mitgliederbeitrag für Aktivmitglieder).  $\blacktriangleright$
- Einzelnen Forderungen können hier individuell angepasst, hinzugefügt oder gelöscht ` werden.
- ▶ Zu jeder Forderungen erstellt das System die entsprechende Buchung.
- Die Forderungen sind automatisch mit dem enstrechenden Posten verbunden.

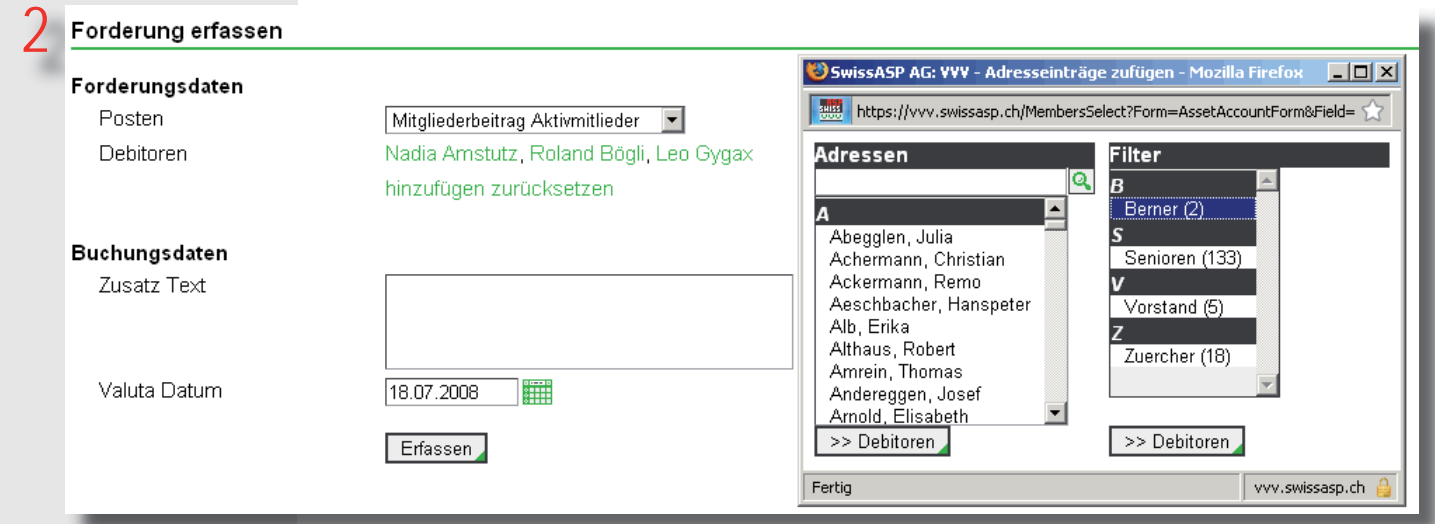

### **Gutschriften**

- Mit einer Gutschrift wird einem oder mehreren Mitgliedern ein frei definierbarer Betrag gut geschrieben.  $\blacktriangleright$
- Zu jeder Gutschrift erstellt das System die entsprechende Buchung.  $\blacktriangleright$
- **Die Gutschriften sind mit dem gewählten Posten verbunden.**

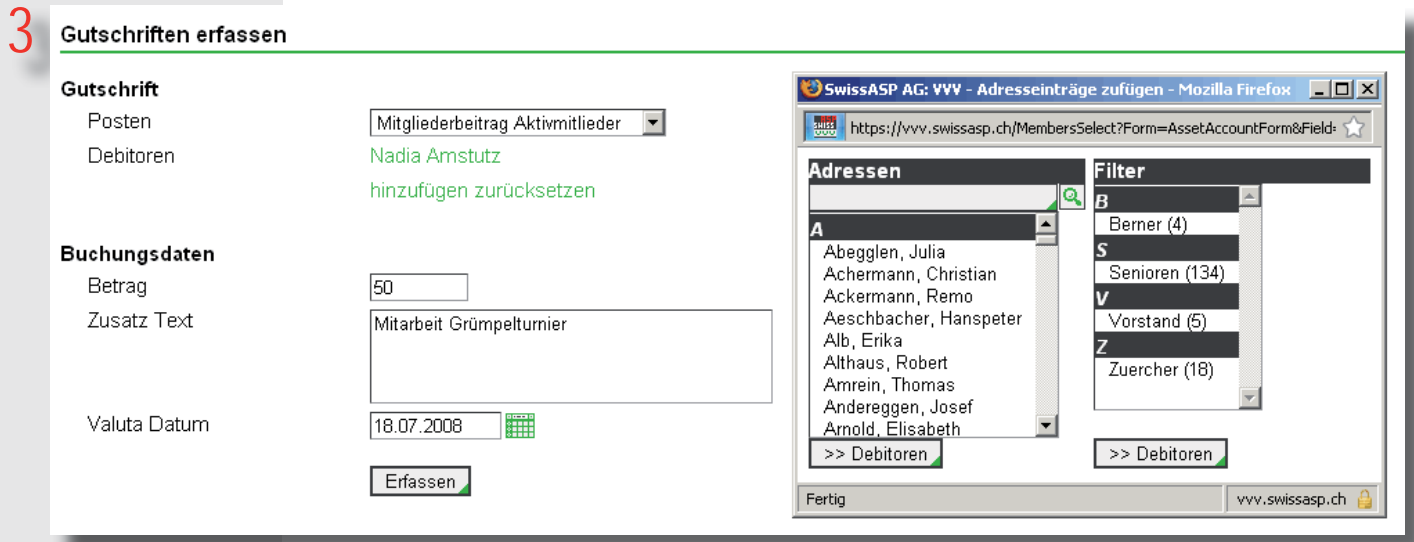

# do it the internet way

### **Rechnungen**

Rechnungen erstellen

- Mit einem Rechnungslauf werden die mit den Posten verknüpften Forderungen (inklusive Gutschriften) zusammengefasst und in die automatisch erstellten Rechnungen übertragen.  $\blacktriangleright$
- Die Fälligkeit der Zahlung und der Rechnungstext können hier für den Rechnungslauf definiert werden.  $\blacktriangleright$
- Alle erstellten resp. einzelne Rechungen des Rechnungslaufs können eingesehen und ` ausgedruckt werden.
- Einzelne oder mehrere Rechungen können hier beglichen resp. via ESR-Datei verbucht werden.  $\blacktriangleright$

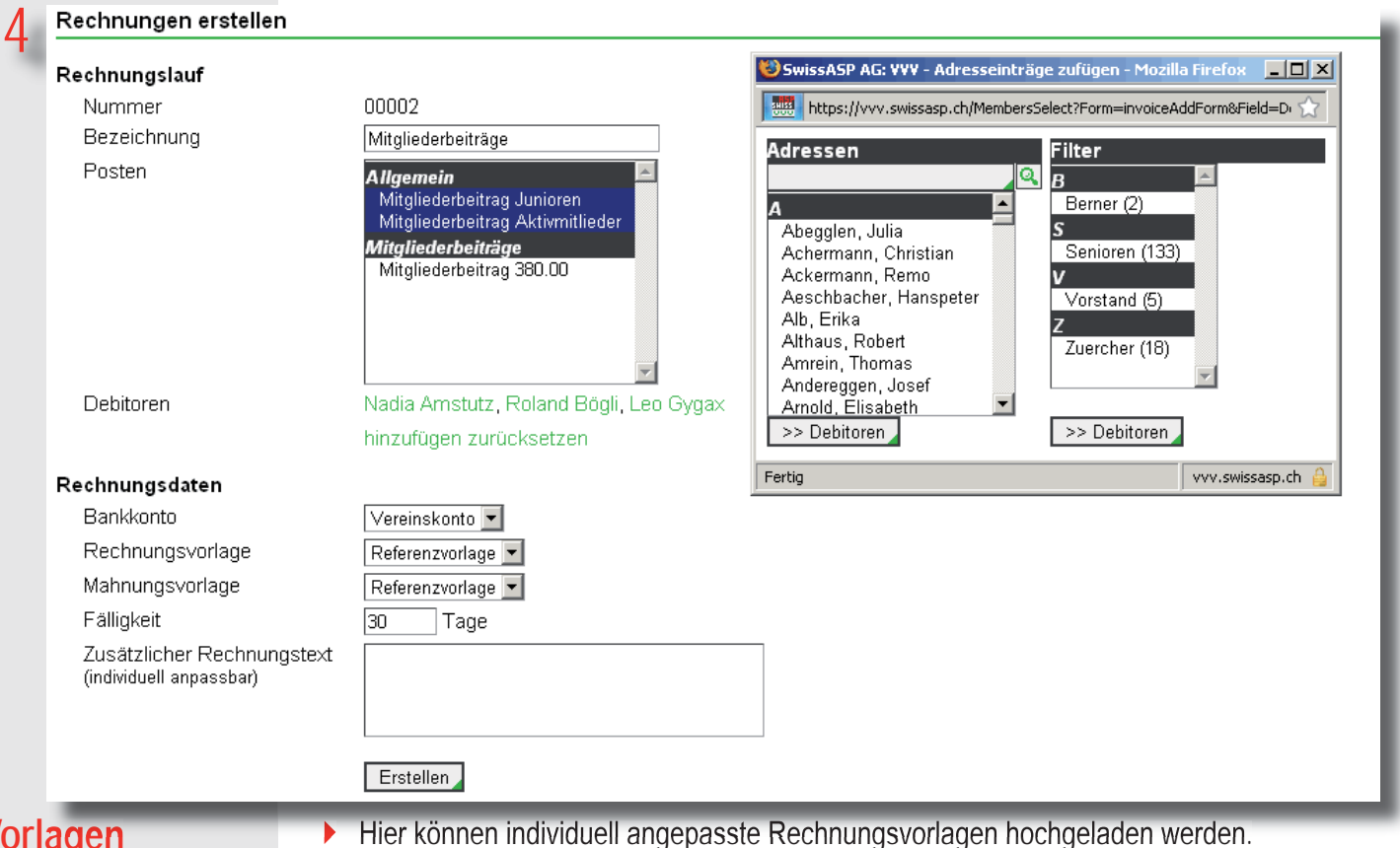

**Vorlagen**

- $\blacktriangleright$
- Eine Referenzvorlage für A4 Bögen mit orangem Einzahlungsschein, die dem «Standard BESR orange gerahmt» entspricht, kann hier heruntergeladen werden.  $\blacktriangleright$
- ▶ Die Vorlagen entsprechen dem Standard der PostFinance. Dafür muss zwingend der Font OCR-B lokal auf dem Rechner installiert sein. Bei Unklarheiten steht unser Support gerne zur Verfügung.
- **Mit den Platzhaltern, die unter Vorlagen in der Web-Applikation genauer beschrieben** sind, können die Vorlagen angepasst werden.

### **Bankkonten**

- Die verschiedenen Bankkonten des Vereins können hier erstellt und verwaltet werden.  $\blacktriangleright$
- Die BESR-Nr. kann vom System automatisch berechnet werden.  $\blacktriangleright$

www.vvv.ch

Stand Juli 2008